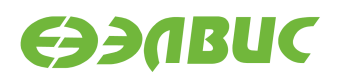

# **СПЕЦИФИКАЦИЯ ЗАВОДСКИХ НАСТРОЕК МОДУЛЕЙ НА БАЗЕ 1892ВМ14Я**

**Версия v3.1 01.11.2019**

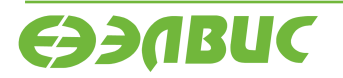

L.

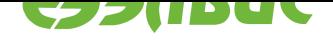

## **ОГЛАВЛЕНИЕ**

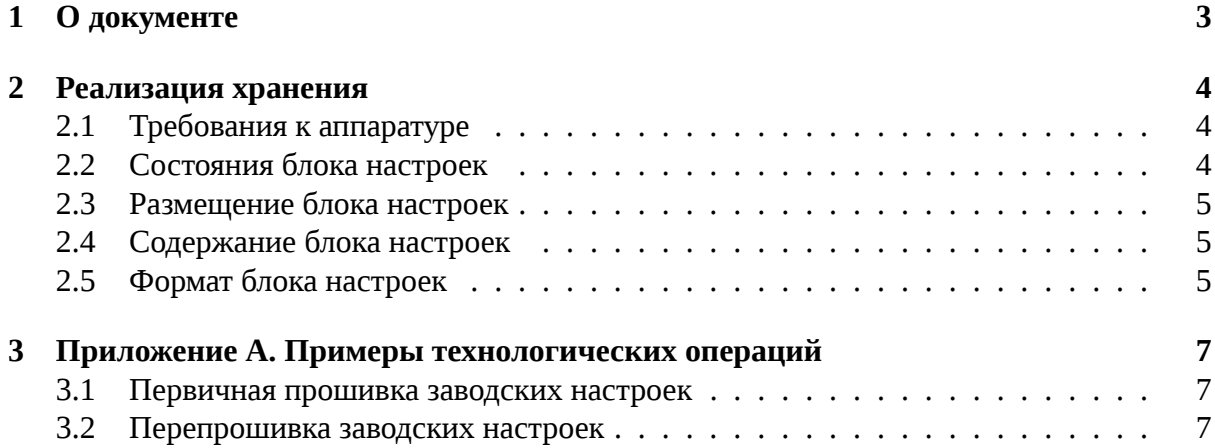

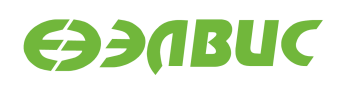

# <span id="page-2-0"></span>**1. О ДОКУМЕНТЕ**

Документ описывает реализацию хранения заводских настроек в энергонезависимой флеш-памяти для модулей на базе 1892ВМ14Я. Реализация может быть применима к модулям Салют-ЭЛ24Д1, Салют-ЭЛ24Д2, Салют-ЭЛ24ОМ с установленным модулем СалютЭЛ24ПМ.

Заводские настройки — набор параметров, прошиваемых производителем аппаратуры. Заводские настройки используются для установки уникальных идентификаторов экземпляров аппаратуры и идентификаторов моделей аппаратуры. Наличие заводских настроек позволяет унифицировать программное обеспечения для различных моделей аппаратуры.

Для технологичности производства аппаратуры первая запись заводских настроек не должна требовать аппаратного вмешательства.

Перезапись заводских настроек не должна быть возможна без аппаратного вмешательства.

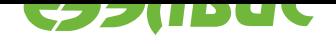

# <span id="page-3-0"></span>**2. РЕАЛИЗАЦИЯ ХРАНЕНИЯ**

#### **2.1 Требования к аппаратуре**

<span id="page-3-1"></span>Блок заводских настроек (далее — блок настроек) хранится в микросхеме энергонезависимой флеш-памяти модуля. Флеш-память подключается к 1892ВМ14Я по интерфесу SPI. Микросхема памяти должна поддерживать аппаратную защиту отдельных секторов. Схемотехника подключения микросхемы памяти представлена на рисунке 2.1. Обозначения: *CH1* — запаиваемая перемычка, *W#* — пин аппаратной защиты микросхемы памяти, *Vcc* — питание памяти, *R* — резистор, подтягивающий к нулевому уровню *W#*. При изготовлении модуля перемычка *CH1* не запаивается.

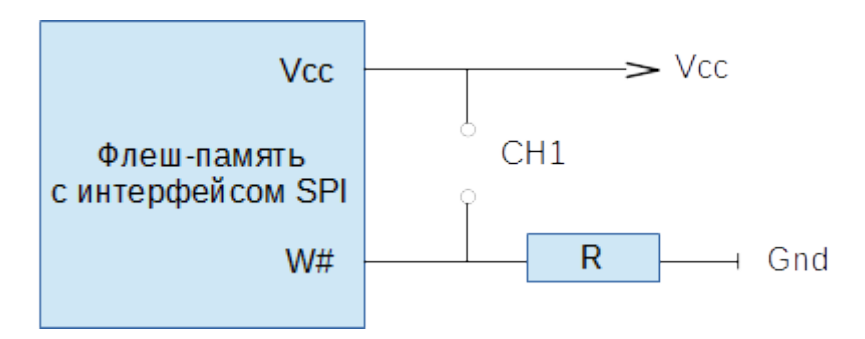

Рисунок 2.1. Схемотехника подключения микросхемы флеш-памяти с **интерфейсом SPI**

# **2.2 Состояния блока настроек**

<span id="page-3-2"></span>На рисунке 2.2 представлена диаграмма состояний блока настроек. Двойным кругом представлено состояние по умолчанию после монтажа компонентов модуля.

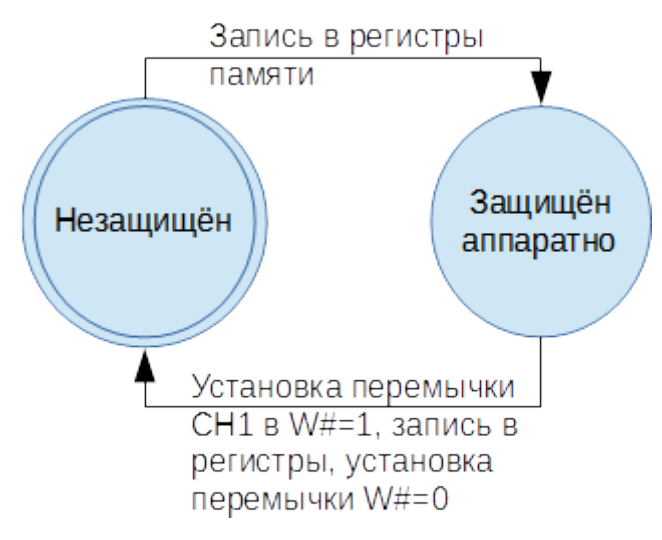

**Рисунок 2.2. Диаграмма состояний блока настроек**

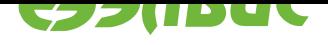

Состояния блока настроек:

- **незащищен** на пин памяти *W#* подаётся низкий уровень, значения регистров аппаратной защиты памяти — по умолчанию;
- **защищён аппаратно** на пин памяти *W#* подаётся низкий уровень, в регистрах аппаратной защиты сектора включена защита.

#### **2.3 Размещение блока настроек**

<span id="page-4-0"></span>Блок настроек хранится в начале последнего сектора флеш-памяти. Размер блока определяется автоматически и равен размеру сектора флеш-памяти.

# **2.4 Содержание блока настроек**

<span id="page-4-1"></span>Логическое представление данных в блоке — ассоциативный массив $^1$ . Ключи и значения массива являются строками.

Ключи массива должны иметь префикс factory\_ и не должны пересекаться со множеством стандартных переменных U-Boot.

Обязательные элементы массива блока настроек:

- factory\_eth\_mac Ethernet MAC-адрес модуля. Октеты MAC-адреса разделяются символом двоеточия;
- factory serial серийный номер модуля;
- factory model модель модуля (например, elvees, salute-el24d1-r1.3 для модуля СалютЭЛ24Д1 r1.3).

## **2.5 Формат блока настроек**

<span id="page-4-2"></span>Блок настроек форматируется как секция окружения U-Boot с отключенной избыточностью. Описание секции *ubootsection* в формате EBNF:

ubootsection ::= crc32 *array tail*  $array$  ::= (ke[y ``='' value `](#page-4-3)`\0'')\* tail ::=  $({}^{'}\)0'$   $)$ \*

<span id="page-4-3"></span>Описание элементов *uboo[tsect](#page-4-4)[ion](#page-4-5)*:

- <span id="page-4-4"></span>•  $\text{crc32} \longrightarrow 32$ -битное значение CRC32<sup>2</sup> расчитанное для данных *array* и *tail*.
- *array* сери[ализованный а](#page-4-3)ссоциативный массив. Порядок элементов массива неопределён. Символ \0 в ключах и значениях запрещён. Пример *array*:

<span id="page-4-5"></span>[<key1>](#page-4-4)=<value1>\0<key2>=<v[alue2>..](https://en.wikipedia.org/wiki/Cyclic_redundancy_check).<keyN>=<valueN>\0

<sup>1</sup> https://ru.wikipedia.org/wiki/Ассоциативный\_массив

<sup>2</sup> https://en.wikipedia.org/wiki/Cyclic\_redundancy\_check

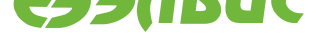

• *tail* — заполнение символами \0 до размера BLOCK\_SIZE-4, где BLOCK\_SIZE размер блока настроек. Заполнение выполняется после расчёта сериализованного массива *array*.

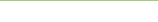

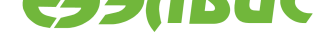

## **3. ПРИЛОЖЕНИЕ А. ПРИМЕРЫ ТЕХНОЛОГИЧЕСКИХ ОПЕРАЦИЙ**

#### **3.1 Первичная прошивка заводских настроек**

Перед проведением технологической операции модуль должен быть прошит загрузчиком U-Boot.

Шаги технологической операции:

- 1. Собрать стенд прошивки: модуль, блок питания модуля, кабель USB-UART, ПК.
- 2. Перевести модуль в режим загрузки с SPI для загрузки U-Boot.
- 3. Запустить технологическое ПО на ПК для прошивки заводских настроек.

ПО выполняет ожидание загрузки модуля в течение таймаута. ПО автоматически или по ответу оператора устанавливает значения заводских настроек.

- 4. Подать питание на модуль.
- 5. Дождаться уведомления от технологического ПО о завершении прошивки.
- 6. Выключить питание модуля.

#### **3.2 Перепрошивка заводских настроек**

Шаги технологической операции:

- 1. Запаять перемычку *CH1* на модуле.
- 2. Выполнить операцию *Первичная прошивка заводских настроек*.
- 3. Выпаять перемычку *CH1* на модуле.